### File Leggimi del driver di stampa UNIX Xerox

Questo file contiene le istruzioni principali che l'amministratore del sistema UNIX deve seguire per installare, impostare e disinstallare il driver di stampa UNIX Xerox.

## 1. INSTALLAZIONE

- Per installare il driver di stampa UNIX Xerox è necessario disporre dei privilegi per utente root.
- Se il pacchetto di installazione del driver UNIX Xerox è stato scaricato dal sito xerox.com, si tratta di un pacchetto di installazione nativo per il sistema operativo UNIX. Per istruzioni su come installare il pacchetto sul proprio computer client, consultare la sezione 4, Comandi per la gestione del pacchetto di installazione nativo.
- Se si utilizza il file di installazione .sh del DVD di installazione Xerox, eseguire il seguente comando come utente root:

## ./Xeroxv5Pkg-{OSLabel}-{Version}.sh<Invio>

Verrà visualizzato il Contratto di licenza per l'utente finale. Accettarne le condizioni per proseguire l'installazione. Il programma di installazione provvederà quindi a verificare se sul computer client sono presenti installazioni precedenti e inizierà l'installazione.

NOTA: se non si riesce ad eseguire il file di installazione, accertarsi di avere autorizzazioni di esecuzione per il file di installazione e, se necessario, aggiungerle. È un problema noto che, con alcuni metodi di copia, le autorizzazioni di esecuzione vengono rimosse al momento della copia del file di installazione.

## 2. IMPOSTAZIONE DELLE CODE DI STAMPA

- Per impostare le code di stampa è necessario disporre dei privilegi per utente root.
- Avviare l'applicazione Gestione stampanti xeroxprtmgr eseguendo il seguente comando come utente root:

#### xeroxprtmgr<Invio>

- Esiste una funzione in xeroxprtmgr che guida all'utilizzo dell'applicazione.

## 3. DISINSTALLAZIONE

- Per disinstallare il software e rimuovere i file dalla struttura di directory /opt/Xerox/prtsys è necessario disporre dei privilegi per utente root.
- Per disinstallare il driver di stampa UNIX Xerox è necessario utilizzare i comandi nativi del sistema operativo per la disinstallazione del software. Per istruzioni su come disinstallare il pacchetto sul proprio computer client, consultare la sezione 4, Comandi per la gestione del pacchetto di installazione nativo.
- Se si desidera installare un'altra versione del driver di stampa UNIX Xerox mantenendo le code di stampa del driver UNIX nel corso del processo di disinstallazione-installazione, copiare il file /opt/Xerox/prtsys/db/QueueInfo.db in una posizione temporanea al di fuori della struttura di directory /opt/Xerox prima di disinstallare il driver UNIX. In seguito, dopo aver reinstallato il driver di stampa UNIX Xerox, copiare il file QueueInfo .db in /opt/Xerox/prtsys/db.
- La procedura di disinstallazione nativa del sistema operativo potrebbe non cancellare alcuni file nella directory /opt/Xerox/prtsys/db in quanto creati dagli eseguibili del driver UNIX e non dal pacchetto di installazione. Una volta disinstallato il driver di stampa UNIX, rimuovere questi file eseguendo il seguente comando come utente root:

rm –rf /opt/Xerox/prtsys<Invio>

# 4. COMANDI PER LA GESTIONE DEL PACCHETTO DI INSTALLAZIONE NATIVO

Questa tabella contiene l'elenco dei comandi che si possono usare per installare il pacchetto, verificare se il pacchetto è stato installato e rimuovere il pacchetto. La maggior parte dei sistemi operativi mette a disposizione una GUI per questi comandi. Per maggiori dettagli, consultare la documentazione del proprio sistema operativo.

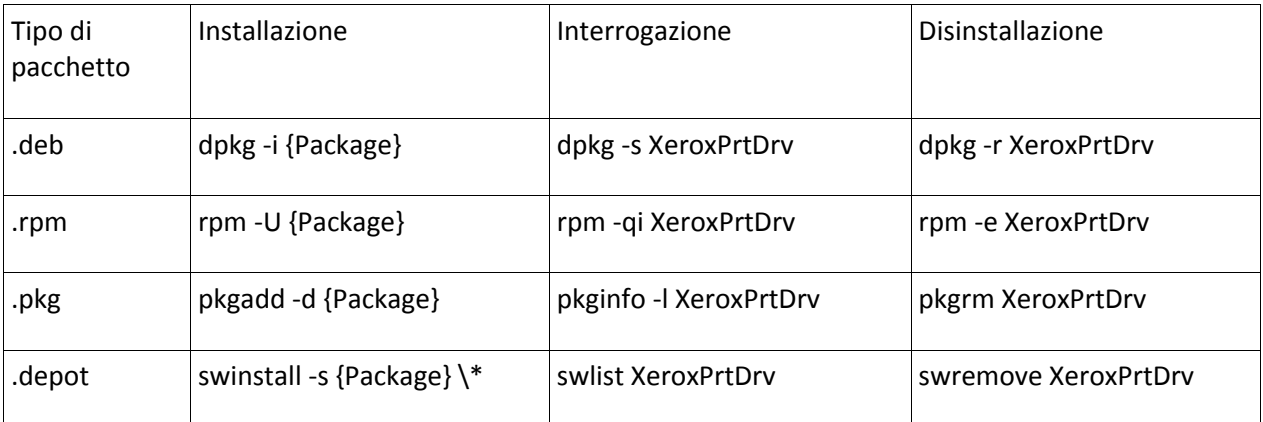

Nota: HPUX richiede che venga specificato il percorso assoluto dell'archivio in cui risiede il pacchetto; l'asterisco deve essere preceduto da una barra rovesciata

Nota: gli utenti AIX possono ricorrere a /usr/sbin/updtvpkg se l'installazione rpm ha esito negativo

# 5. PER ULTERIORI INFORMAZIONI

- Consultare le pagine del manuale che trattano xeroxprtmgr, xeroxprint, xeroxquemgr e xeroxlogmgr.